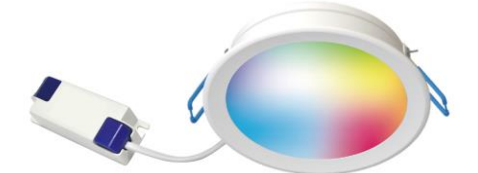

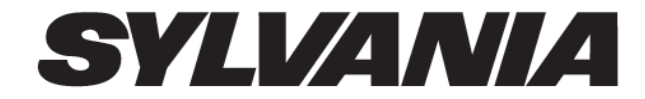

**INSTRUCCIONES DE INSTALACION**

## **LED DOWNLIGHT SMART LEA CUIDADOSAMENTE Y SIGA TODAS LAS INSTRUCCIONES DE SEGURIDAD**

**PRECAUCION:** Cuando use esta cinta led, siempre debe seguir precauciones de seguridad básicas, incluyendo las siguientes:

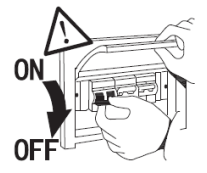

Desconecte la alimentación Eléctrica antes de instalar o realizar limpieza a la luminaria led.

### **MEDIDAS DE SEGURIDAD IMPORTANTES:**

- Instale la Led Downlight Smart de acuerdo con estas instrucciones.
- Revise la superficie de instalación cuidadosamente y asegúrese que la cubierta no tiene daños.
- La instalación de la Led Downlight Smart la debe realizar personal calificado
- ✓ Asegúrese que la tensión de conexión es la adecuada
- ✓ No cuelgue o abroche elementos a la luminaria
- No realice modificaciones a la luminaria led porque perderá automáticamente la garantía
- Asegure que no queden cables sueltos
- ✓ No utilice o instale la luminaria led en lugares donde la temperatura supere los 45°C.
- ✓ Temperatura de operación 5°C ~+ 35°C
- ✓ No toque la luminaria led cuando este encendida puede causar

lesiones. Déjela enfriar.

- ✓ No reemplace el cable de alimentación. Si se daña, se debe cambiar.
- Instale la luminaria led lejos de materiales corrosivos y/o explosivos, lejos de gases inflamables o de polvo con riesgo de explosión
- Asegure que el sitio donde vaya a instalar la luminaria led sea adecuado Al momento de instalar la luminaria led asegúrese que los cables de conexión estén correctamente instalados.
- ✓ No permita que haya humedad en las conexiones.
- ✓ No use la luminaria led para otra aplicación que no sea su uso previsto
- ✓ Nota Importante: No aplique pintura a la luminaria led
- La luminaria led es para uso interior, no use en exterior ni en ambientes húmedos.
- ✓ No cubra la luminaria led con material aislante térmico.
- Conserve estas instrucciones para uso posterior

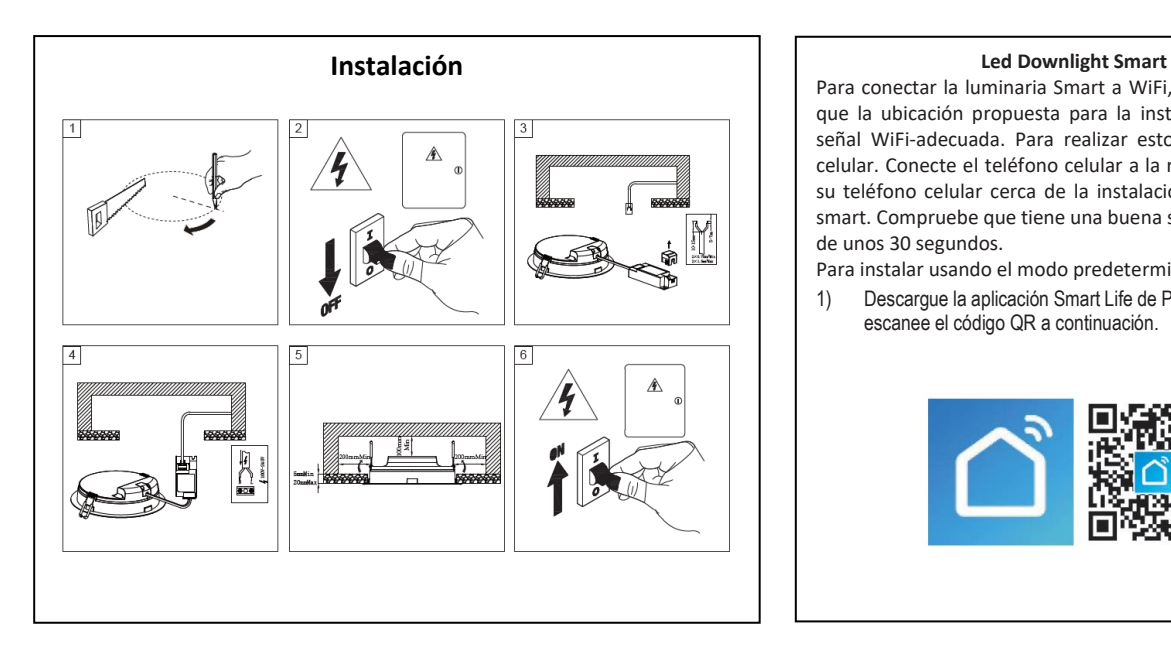

Para conectar la luminaria Smart a WiFi, primero verifique que la ubicación propuesta para la instalación tenga una señal WiFi-adecuada. Para realizar esto, use su teléfono celular. Conecte el teléfono celular a la red WiFi y coloque su teléfono celular cerca de la instalación de la luminaria smart. Compruebe que tiene una buena señal WiFi después de unos 30 segundos.

Para instalar usando el modo predeterminado:

1) Descargue la aplicación Smart Life de Play Store (Android) o escanee el código QR a continuación.

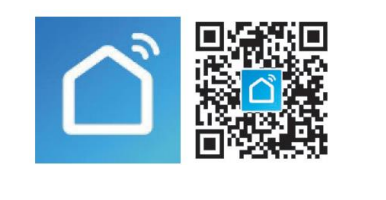

Imported and distributed by / Importado y distribuido por / Importado e distribuído por:

COLOMBIA: Feilo Sylvania Colombia S.A. Calle 57B Sur 72A 23, Bogotá, Colombia - NIT 800.127.132-2 • T +57 601 7825200 • [servicioalcliente.co@sylvania-lighting.com](mailto:servicioalcliente.co@sylvania-lighting.com) COSTA RICA / CARIBE / HONDURAS / NICARAGUA: Feilo Sylvania Costa Rica S.A. Av. Elena Lahmann de Rohrmoser, Zona Industrial, San José Costa Rica. • T +506 4110 7600 •servicioalcliente.cr@sylvania-lighting.com ECUADOR: Feilo Sylvania N.V.Psje.San Carlos N53 147 y De Los Jazmines, Quito, 170138, Ecuador • T +59 3-2-2810-001 • [info.ec@sylvania-lighting.com](mailto:info.ec@sylvania-lighting.com) EL SALVADOR: Feilo Sylvania El Salvador, World Trade Center San Salvador, Colonia Escalón , Edificio Torre Futura Nivel 07 oficina 01. , El Salvador. • PBX: +503 2239-2239 • <u>[info.sv@sylvania-lighting.com](mailto:info.sv@sylvania-lighting.com)</u> GUATEMALA: Feilo Sylvania Guatemala,S.A. 17 Avenida 50-21 zona 12. Ciudad de Guatemala. Guatemala • PBX + 502<br>23135300 •recepcion MÉXICO: Feilo México S.A. de C.V. Av. José López Portillo #6 Bodega 2 - Nave 1 Col. Villas de San Francisco Chilpan, Tultitlan de Mariano Escobedo. Edo. México CP 54495, México • T +52 55 4627 5500. •marketing.mx@lumiance.com

# SYLVANIA

# **INSTRUCCIONES DE INSTALACION LED DOWNLIGHT SMART**

2) Una vez que la aplicación se haya descargado, regístrese para obtener una cuenta con su dirección de correo electrónico y una contraseña.

3) Asegúrese de que el dispositivo que está utilizando para registrar la luminaria esté conectado a la misma red WiFi 4) Abra la aplicación y haga clic en "+" en la parte superior derecha de la imagen de la aplicación 1.

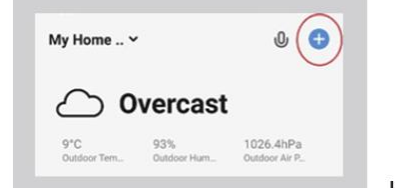

Image 1

5) Esto lo llevará a la pantalla de agregar. A la izquierda, elija 'Lighting' de la lista y luego seleccione 'Light Source (WiFi)' según la Imagen 2.

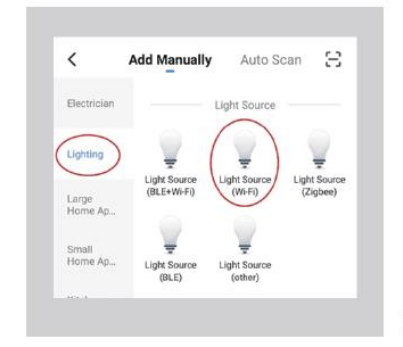

Image 2

6) En este punto, si olvidó conectar su dispositivo a la red WiFi, aparecerá una advertencia como se muestra en la Imagen 3. Conecte su dispositivo al WiFi y repita los pasos 4 y 5. La aplicación ahora le pedirá su contraseña WiFi Imagen 3A. Ingrese la contraseña y haga clic en 'Siguiente'

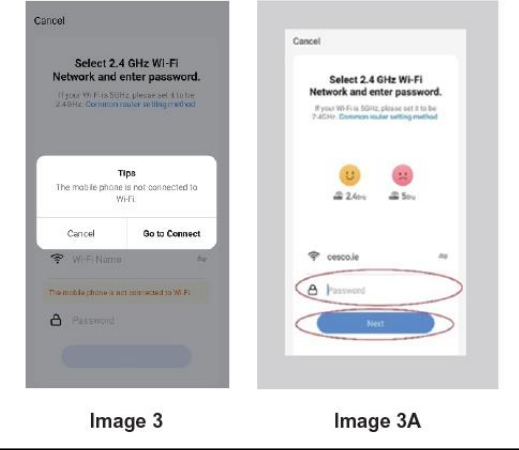

7) Para enlazar la luminaria Smart con la aplicación, primero debe configurar la luminaria Smart en el modo "Emparejamiento". Primero encienda la luz. Para configurar la luz en el modo de emparejamiento:

-Apague la luz durante 2 segundos y luego vuelva a encenderla durante 1 segundo

-Apague la luz durante 2 segundos y luego vuelva a encenderla durante 1 segundo

-Apague la luz durante 2 segundos y luego vuelva a encenderla

-Después de hacer esto, deje la luz encendida y después de unos 5 segundos debería comenzar a parpadear rápidamente

8) La aplicación ahora le pedirá que confirme que la luz está en modo de emparejamiento Imagen 4. Compruebe que la luz sigue parpadeando rápidamente. Si no es así, repita el paso 7 para que vuelva al modo de emparejamiento. Una vez que la luz parpadee, marque 'Confirmar Indicador de parpadeo rápido" y haga clic en "Siguiente".

\*\*Nota\*\*: DEBE hacer clic en el cuadro "Confirmar parpadeo rápido del indicador" aquí o no podrá continuar.

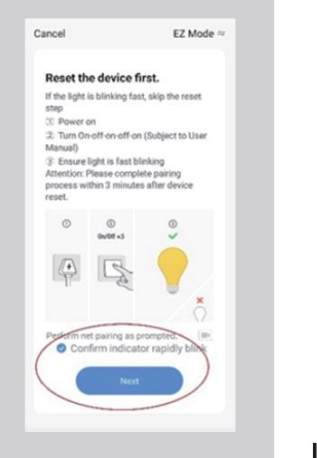

Image 4

9) La aplicación ahora intentará registrar la luminaria. Verá una pantalla de acuerdo a la Imagen 5. Deje su dispositivo cerca de la luminaria mientras se emparejan. Este proceso de emparejamiento puede tardar hasta 2 minutos. Si la conexión no se hace efectiva, verifique lo siguiente:

- Que el dispositivo esté conectado a la red WiFi.

-Tanto el dispositivo como la luminaria tengan buena señal WiFi.

-La contraseña ingresada sea la correcta en el dispositivo y en la aplicación.

Una vez que se hayan solucionado estos problemas, intente conectarse de nuevo.

Imported and distributed by / Importado y distribuido por / Importado e distribuído por:

COLOMBIA: Felio Sylvania Colombia SA, Calle 578 Sur 72A 23. Bogotá. Colombia - NIT 800.127.132-2 • T +57 601 7825200 • [servicioalcliente.co@sylvania-lighting.com](mailto:servicioalcliente.co@sylvania-lighting.com) COSTA BICA / CARIBE / HONDURAS / NICARAGUA: Felio Sylvania C Rica S.A. Av. Elena Lahmann de Rohrmoser, Zona Industrial, San José Costa Rica. . T +506 4110 7600 .servicioalcliente.cr@sylvania-lighting.com ECUADOR: Felio Sylvania N.V.Psje.San Carlos NS3-147 y De Los Jazmines, Quito, 1 Ecuador • T +59 3-2-2810-001 • <u>[info.ec@sylvania-lighting.com](mailto:info.ec@sylvania-lighting.com)</u> EL SALVADOR: Feilo Sylvania El Salvador, World Trade Center San Salvador, Colonia Escalón , Edificio Torre Futura Nivel 07 oficina 01. , El Salvador. • PBX: + S.A La Locería, Plaza Max Jimenez, local #1. Panamá. Rep. de Panamá • T +507 360-3100 • <u>[info.pa@sylvania-lighting.com](mailto:info.pa@sylvania-lighting.com)</u> MÉXICO: Feilo México S.A. de C.V. Av. José López Portillo #6 Bodega 2 – Nave 1 Col. Villas de San Fra

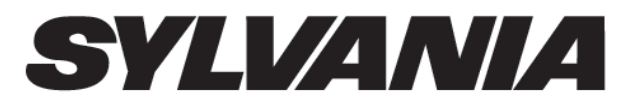

## **INSTRUCCIONES DE INSTALACION LED DOWNLIGHT SMART**

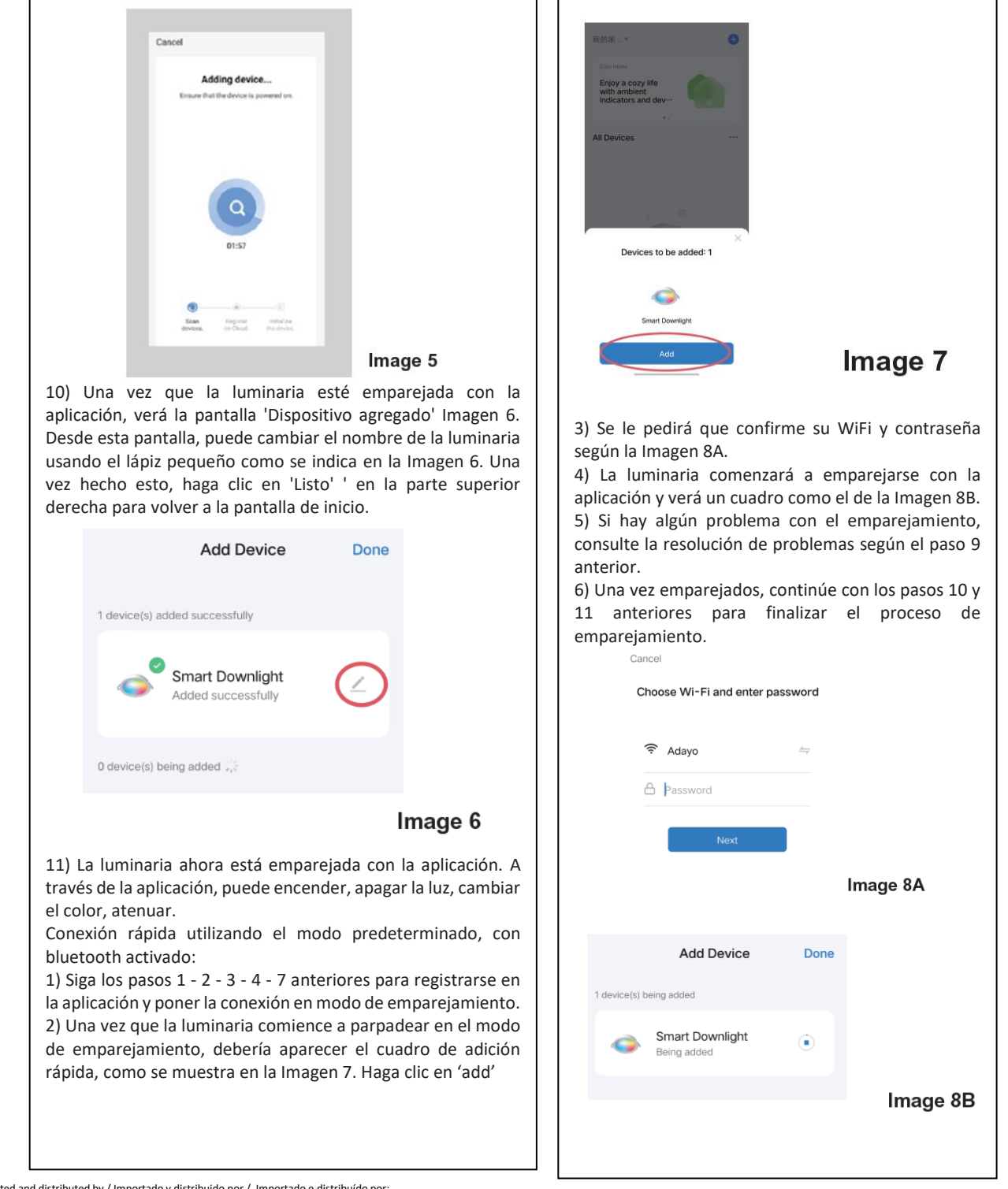

Imported and distributed by / Importado y distribuido por / Importado e distribuído por:

COLOMBIA: Feilo Sylvania Colombia S.A. Calle 578 Sur 72A 23. Bogotá. Colombia - NIT 800.127.132-2 . T +57 601 7825200 . [servicioalcliente.co@sylvania-lighting.com](mailto:servicioalcliente.co@sylvania-lighting.com) COSTA BICA / CARIBE / HONDURAS / NICARAGUA: Feilo Sylvania Rica S.A. Av. Elena Lahmann de Rohrmoser, Zona Industrial, San José Costa Rica. . T +506 4110 7600 .servicioalcliente.cr@sylvania-lighting.com ECUADOR: Felio Sylvania N.V.Psje.San Carlos NS3-147 y De Los Jazmines, Quito, 1 Ecuador • T +59 3-2-2810-001 • <u>[info.ec@sylvania-lighting.com](mailto:info.ec@sylvania-lighting.com)</u> EL SALVADOR: Feilo Sylvania El Salvador, World Trade Center San Salvador, Colonia Escalón , Edificio Torre Futura Nivel 07 oficina 01. , El Salvador. • PBX: + S.A La Locería, Plaza Max Jimenez, local #1. Panamá. Rep. de Panamá · T +507 360-3100 · [info.pa@sylvania-lighting.com](mailto:info.pa@sylvania-lighting.com) MÉXICO: Feilo México S.A. de C.V. Av. José López Portillo #6 Bodega 2 - Nave 1 Col. Villas de San Franci Tultitlan de Mariano Escobedo. Edo. México CP 54495, México • T +52 55 4627 5500. •marketing.mx@lumiance.com